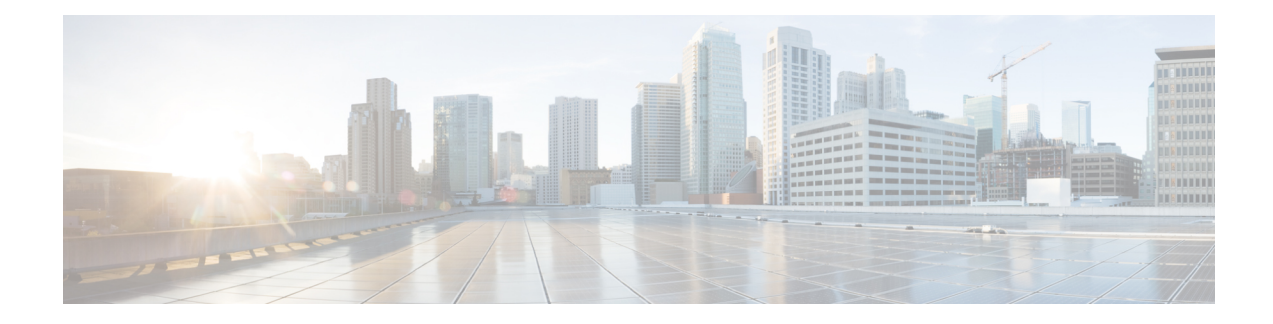

# **Configuring an Error Response Code upon an Out-of-Dialog OPTIONS Ping Failure**

Cisco Unified Border Element (Cisco UBE) provides an option to configure the error response code when a dial peer is busied out because of an Out-of-Dialog OPTIONS ping failure.

The OPTIONS ping mechanism monitors the status of a remote Session Initiation Protocol (SIP) server, proxy or endpoints. Cisco UBE monitorsthese endpoints periodically. When there is no response from these monitored endpoints, the configured dial peer is busied out. If the dial-peer endpoint is busied out due to an OPTIONS ping failure, the call is passed on to the next dial-peer endpoint if an alternate dial peer is configured for the same destination. Otherwise the error response 404 is sent. This feature provides the option of configuring the error response code to reroute the call. Therefore when a dial peer is busied out due to the OPTIONS ping failure, the SIP error code configured in the inbound dial-peer is sent as a response.

To configure the SIP error code response, perform the following tasks:

- Finding Feature [Information,](#page-0-0) on page 1
- Prerequisites for Configuring an Error Response Code upon an [Out-of-Dialog](#page-1-0) OPTIONS Ping Failure, on [page](#page-1-0) 2
- Restrictions for Configuring an Error Response Code upon an [Out-of-Dialog](#page-1-1) OPTIONS Ping Failure, on [page](#page-1-1) 2
- Configuring an Error Response Code upon an Out-of-Dialog OPTIONS Ping Failure at the Global Level, on [page](#page-1-2) 2
- Configuring an Error Response Code upon an [Out-of-Dialog](#page-3-0) OPTIONS Ping Failure at the Dial Peer [Level,](#page-3-0) on page 4
- [Troubleshooting](#page-4-0) Tips, on page 5
- Feature Information for Configuring an Error Response Code upon an [Out-of-Dialog](#page-5-0) OPTIONS Ping [Failure,](#page-5-0) on page 6

### <span id="page-0-0"></span>**Finding Feature Information**

Your software release may not support all the features documented in this module. For the latest caveats and feature information, see Bug [Search](https://tools.cisco.com/bugsearch/search) Tool and the release notes for your platform and software release. To find information about the features documented in this module, and to see a list of the releases in which each feature is supported, see the feature information table.

Use Cisco Feature Navigator to find information about platform support and Cisco software image support. To access Cisco Feature Navigator, go to [https://cfnng.cisco.com/.](https://cfnng.cisco.com/) An account on Cisco.com is not required.

### <span id="page-1-0"></span>**Prerequisites for Configuring an Error Response Code upon an Out-of-Dialog OPTIONS Ping Failure**

• The Cisco UBE Out-of-Dialog (OOD) OPTIONS Ping for Specified SIP Servers or Endpoints feature should be configured before configuring this error response code for a ping OPTIONS failure.

#### **Cisco Unified Border Element**

• Cisco IOS Release 15.1(1)T or a later release must be installed and running on your Cisco Unified Border Element.

#### **Cisco Unified Border Element (Enterprise)**

• Cisco IOS XE Release 3.1S or a later release must be installed and running on your Cisco ASR 1000 Series Router.

### <span id="page-1-1"></span>**Restrictions for Configuring an Error Response Code upon an Out-of-Dialog OPTIONS Ping Failure**

The error code configuration will not have any effect if it is configured on the outbound dial peer.

### <span id="page-1-2"></span>**Configuring an Error Response Code upon an Out-of-Dialog OPTIONS Ping Failure at the Global Level**

The table below describes the SIP error codes.

**Table 1: SIP Error Codes**

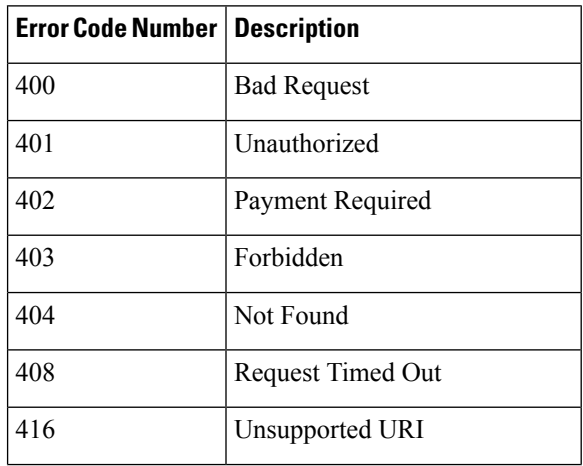

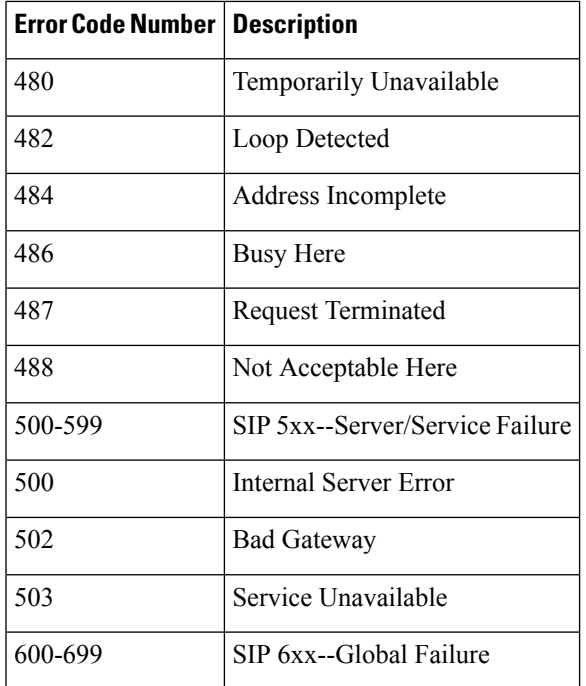

To configure the error response code for the OPTIONS ping failure to support the Cisco Unified Border Element at the global level, perform the steps in this section.

#### **SUMMARY STEPS**

- **1. enable**
- **2. configure terminal**
- **3. voice service voip**
- **4. sip**
- **5. error-code-override options-keepalive failure** *sip-status-code-number*
- **6. end**

#### **DETAILED STEPS**

ı

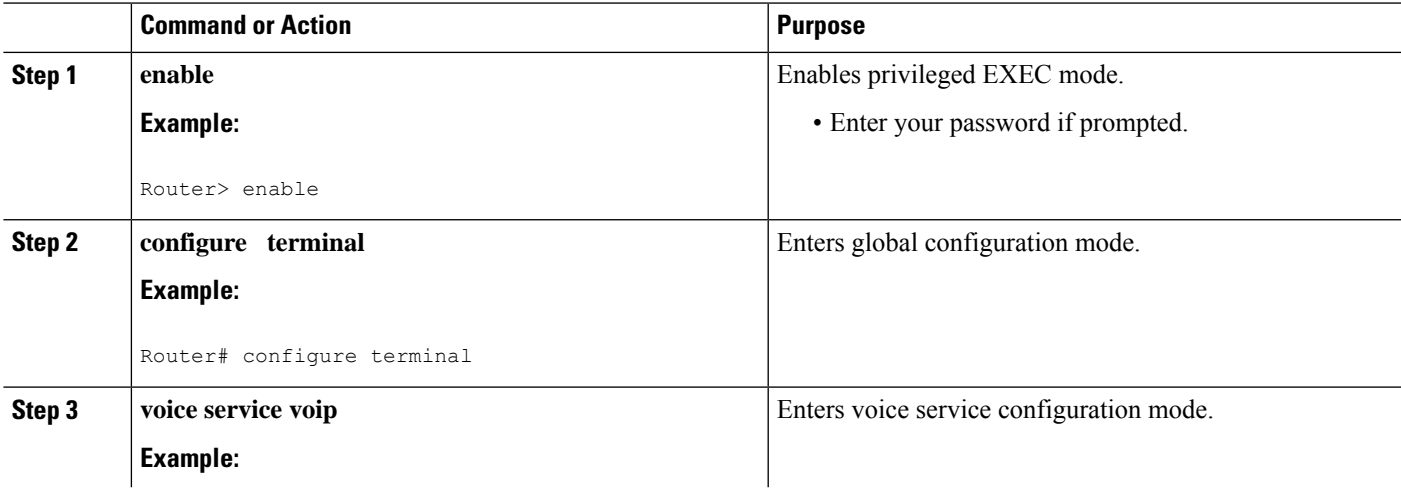

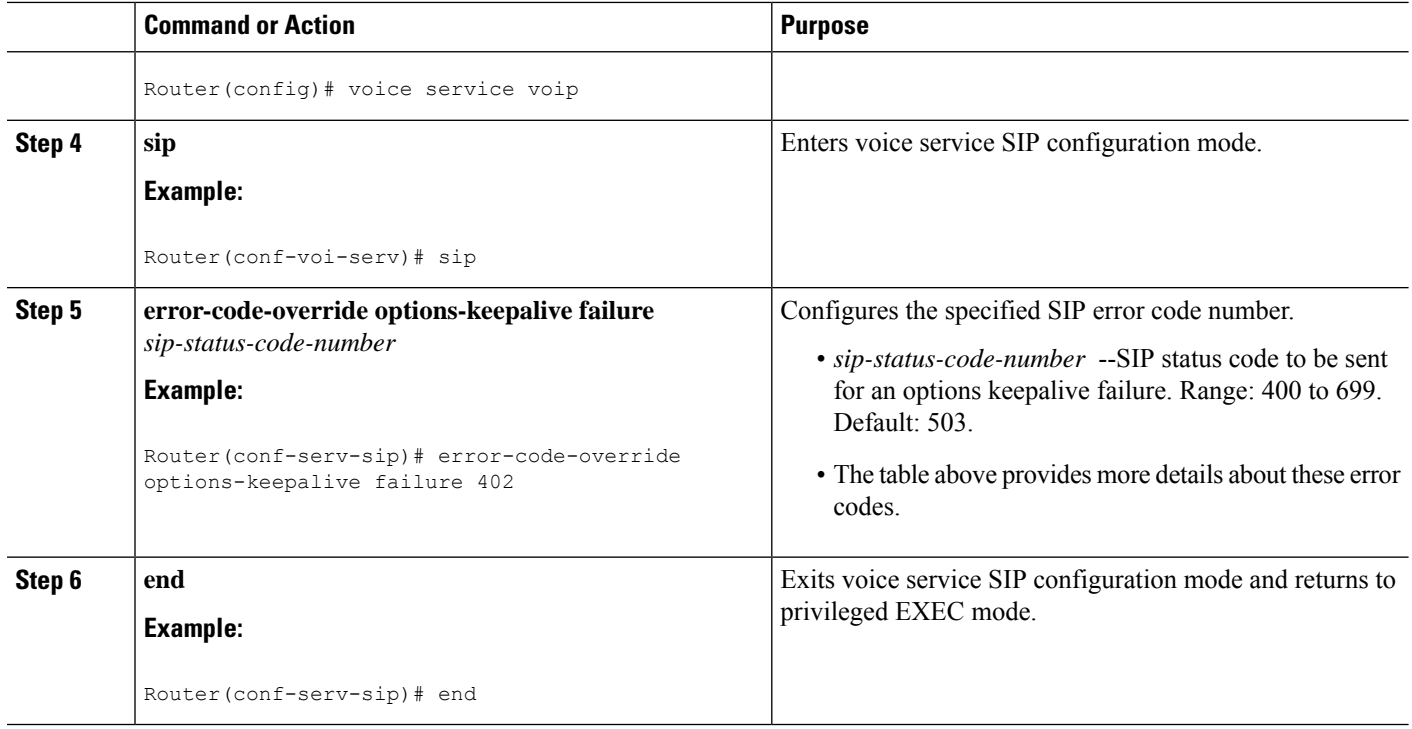

### <span id="page-3-0"></span>**Configuring an Error Response Code upon an Out-of-Dialog OPTIONS Ping Failure at the Dial Peer Level**

To configure the error response code for the OPTIONS ping failure to support the Cisco Unified Border Element at the dial-peer level, perform the steps in this section.

#### **SUMMARY STEPS**

- **1. enable**
- **2. configure terminal**
- **3. dial-peer voice** *voice-dial-peer-tag* **voip**
- **4. voice-classsiperror-code-error-override options-keepalive failure** {*sip-status-code-number*|**system**}
- **5. end**

#### **DETAILED STEPS**

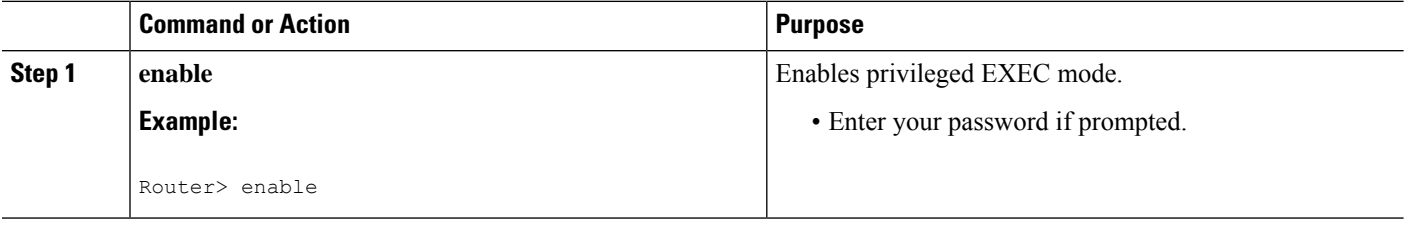

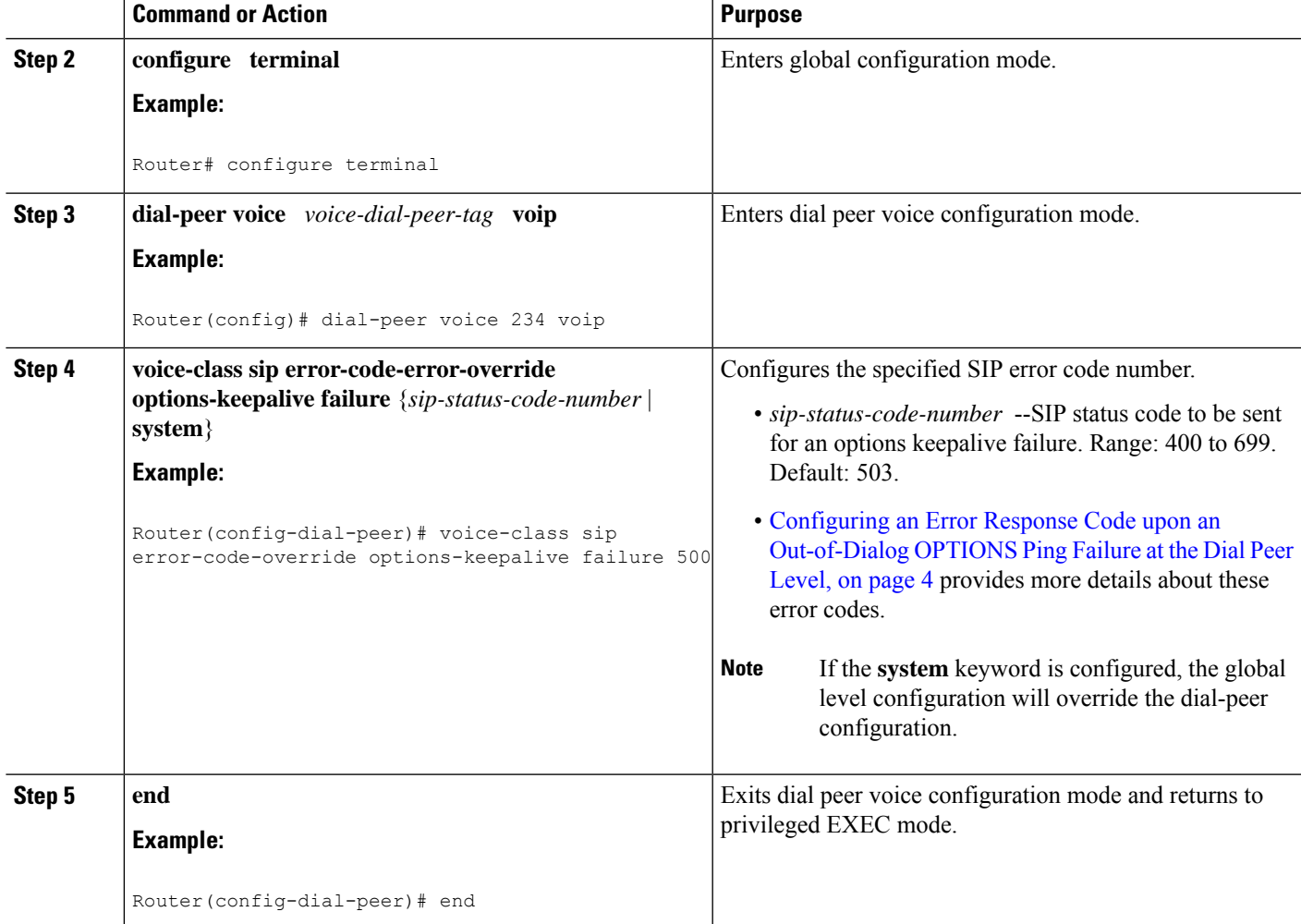

### <span id="page-4-0"></span>**Troubleshooting Tips**

The following debug commands display any error that occurs with the error code response:

• **debug ccsip messages--** shows SIP messages.

```
Router# debug ccsip messages
SIP Call messages tracing is enabled
```
• **debug ccsip all** --shows all SIP-related debugging.

```
Router# debug ccsip all
This may severely impact system performance. Continue? [confirm]
All SIP Call tracing is enabled
```
## <span id="page-5-0"></span>**Feature Information for Configuring an Error Response Code upon an Out-of-Dialog OPTIONS Ping Failure**

The following table provides release information about the feature or features described in this module. This table lists only the software release that introduced support for a given feature in a given software release train. Unless noted otherwise, subsequent releases of that software release train also support that feature.

Use Cisco Feature Navigator to find information about platform support and Cisco software image support. To access Cisco Feature Navigator, go to [www.cisco.com/go/cfn.](http://www.cisco.com/go/cfn) An account on Cisco.com is not required.

Feature History Table entry for the Cisco Unified Border Element.

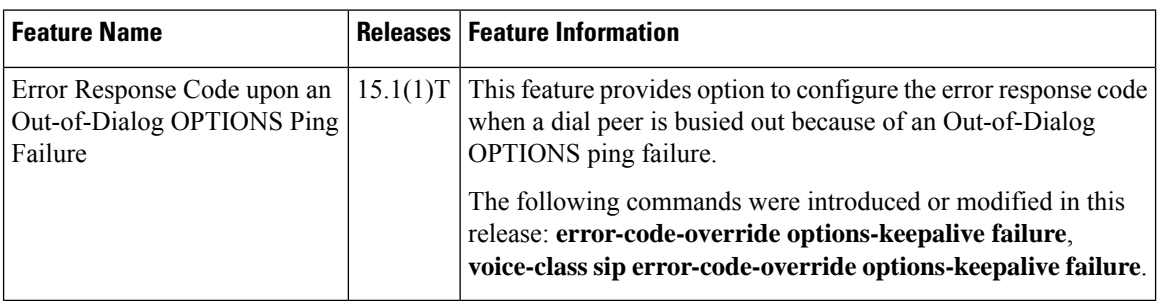

**Table 2: Feature Information for Configuring an Error Response Code upon an Out-of-Dialog OPTIONS Ping Failure**

Feature History Table entry for the Cisco Unified Border Element (Enterprise)

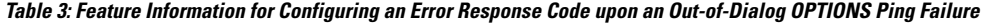

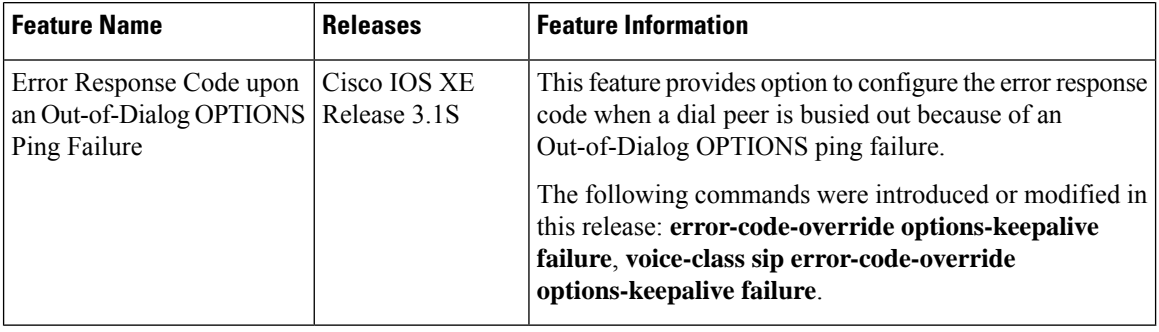